Zoom ミーティング入室時に名前を「受講者No. 氏名@施設名」に変更して ください。当事務局で確認できた方から入室の許可をいたします。変更できな い場合は Zoom ミーティングへの入室を許可できませんのでご注意ください。

## Zoom ミーティング~名前の変更の仕方~

Zoom のアプリを開くと、このような画面が表示されます。このうち「ミーティング に参加」をクリックしてください。

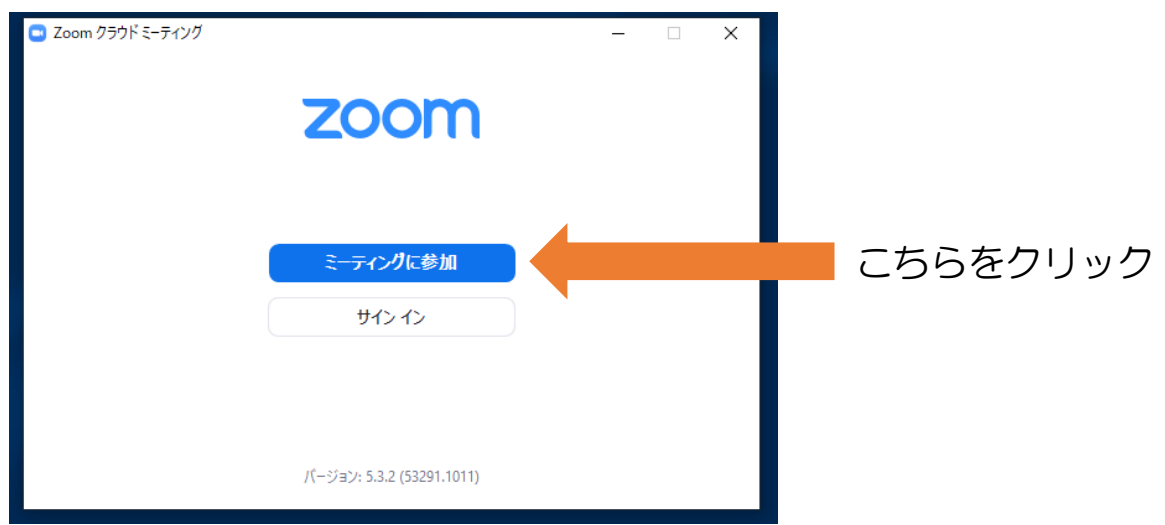

すると、ミーティング ID が要求されます。この ID 入力画面の下が表示名の設定にな ります。ここに名前を入力してください。これにより、Zoom にアクセスした時点で 好きな名前を表示することができます。

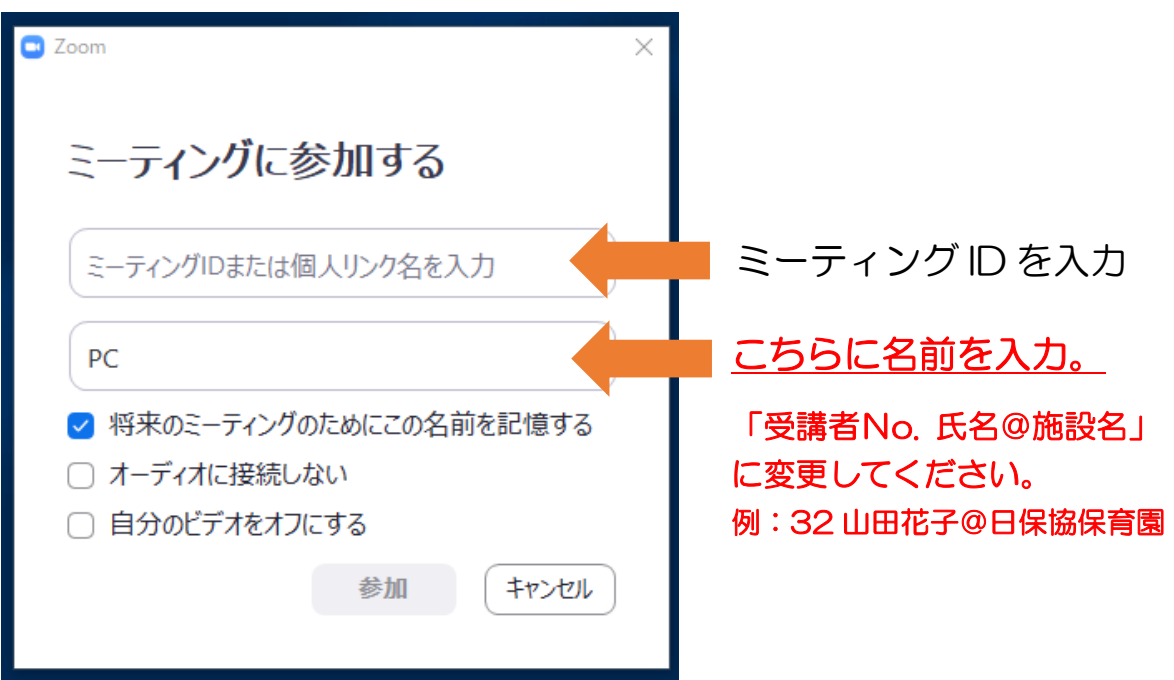